# **Inhaltsverzeichnis**

## **TETRA-Vernetzung/TETRA mtm5400 gateway codeplug**

[Versionsgeschichte interaktiv durchsuchen](https://wiki.oevsv.at) [VisuellWikitext](https://wiki.oevsv.at)

#### **[Version vom 8. März 2021, 23:05 Uhr](https://wiki.oevsv.at/w/index.php?title=TETRA-Vernetzung/TETRA_mtm5400_gateway_codeplug&oldid=16267) [\(Qu](https://wiki.oevsv.at/w/index.php?title=TETRA-Vernetzung/TETRA_mtm5400_gateway_codeplug&action=edit&oldid=16267) [elltext anzeigen\)](https://wiki.oevsv.at/w/index.php?title=TETRA-Vernetzung/TETRA_mtm5400_gateway_codeplug&action=edit&oldid=16267)**

[Oe1kbc](https://wiki.oevsv.at/wiki/Benutzer:Oe1kbc) [\(Diskussion](https://wiki.oevsv.at/w/index.php?title=Benutzer_Diskussion:Oe1kbc&action=view) | [Beiträge\)](https://wiki.oevsv.at/wiki/Spezial:Beitr%C3%A4ge/Oe1kbc) (Die Seite wurde neu angelegt: "=TETRA-AUSTRIA MTM5400 Codeplug vorbereiten=  $====MOTOROLA MTM5400 == == = um die$ 26-pol Schnittstelle des MTM5400 für Audio nutzen zu können (siehe: TETRA-Ve…") [Markierung:](https://wiki.oevsv.at/wiki/Spezial:Markierungen) [Visuelle Bearbeitung](https://wiki.oevsv.at/w/index.php?title=Project:VisualEditor&action=view)

**[Aktuelle Version vom 1. September](https://wiki.oevsv.at/w/index.php?title=TETRA-Vernetzung/TETRA_mtm5400_gateway_codeplug&oldid=21225)  [2023, 10:24 Uhr](https://wiki.oevsv.at/w/index.php?title=TETRA-Vernetzung/TETRA_mtm5400_gateway_codeplug&oldid=21225) ([Quelltext anzeigen](https://wiki.oevsv.at/w/index.php?title=TETRA-Vernetzung/TETRA_mtm5400_gateway_codeplug&action=edit))** [OE1VCC](https://wiki.oevsv.at/wiki/Benutzerin:OE1VCC) [\(Diskussion](https://wiki.oevsv.at/w/index.php?title=Benutzerin_Diskussion:OE1VCC&action=view) | [Beiträge](https://wiki.oevsv.at/wiki/Spezial:Beitr%C3%A4ge/OE1VCC)) K [Markierung:](https://wiki.oevsv.at/wiki/Spezial:Markierungen) 2017-Quelltext-Bearbeitung

(Eine dazwischenliegende Version von einem anderen Benutzer wird nicht angezeigt)

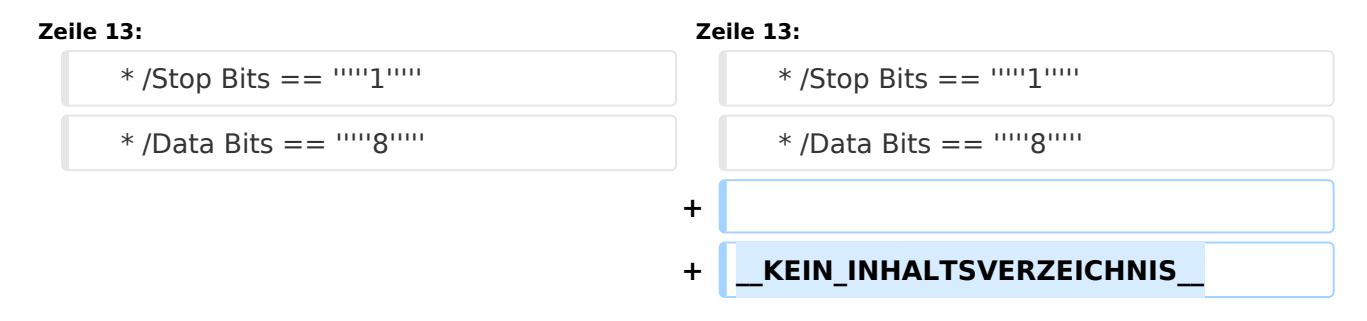

## Aktuelle Version vom 1. September 2023, 10:24 Uhr

## **TETRA\-AUSTRIA MTM5400 Codeplug vorbereiten**

#### MOTOROLA MTM5400

um die 26-pol Schnittstelle des MTM5400 für Audio nutzen zu können (siehe: [TETRA-AUSTRIA](https://wiki.oevsv.at/wiki/TETRA-Vernetzung/TETRA_kabel_tetra_raspi)  [RS232 Kabel vorbereiten](https://wiki.oevsv.at/wiki/TETRA-Vernetzung/TETRA_kabel_tetra_raspi)) sollte im Codeplug folgende Einstellungen erfolgen:

```
 * Codeplug/Subscriber Unit Parameters/Radio ISSI == 2321990
  * Codeplug/Transceiver Accessories Settings/RX Audio Line Output Type == +5dB
r Point
  * Codeplug/Transceiver Accessories Settings/Visor Mic Rear Accry Interface 
== MIC1/EXT_MIC (pin #13 RAC)
  * Codeplug/Data Services/PEI Parameters
     * /Baud Rate == 9600
    * /Parity Bit == PARITY_NONE
    * /Flow Control == No flow control
    * /Stop Bits == 1
```

```
 * /Data Bits == 8
```